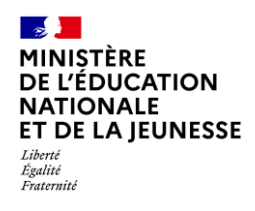

## **Livret Scolaire Unique du CP à la 3**

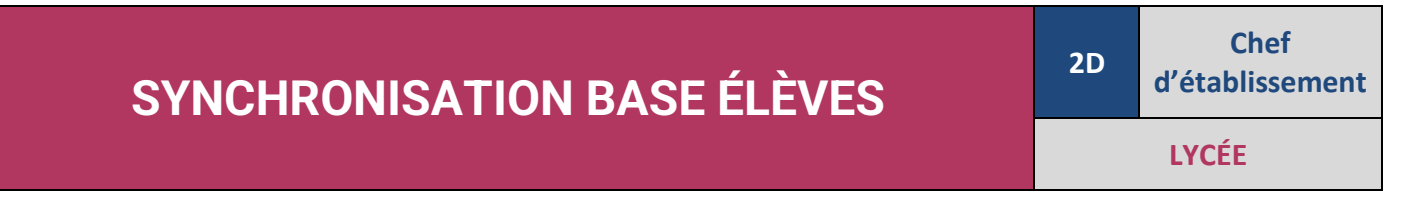

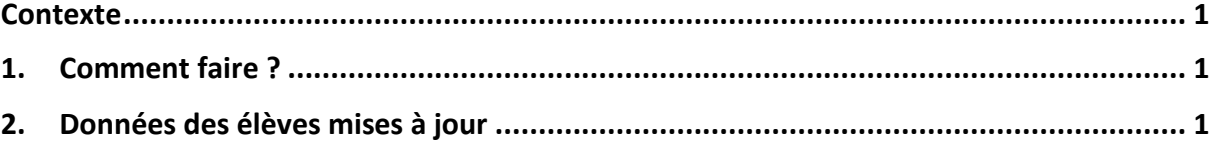

## <span id="page-0-0"></span>**Contexte**

Si au moins une modification a été effectuée dans SIECLE BEE relative aux élèves des classes de 2de, il est nécessaire de réaliser une synchronisation des données dans LSU.

La fonctionnalité « synchronisation base élèves » permet cette mise à jour dans LSU.

## <span id="page-0-1"></span>**1. Comment faire ?**

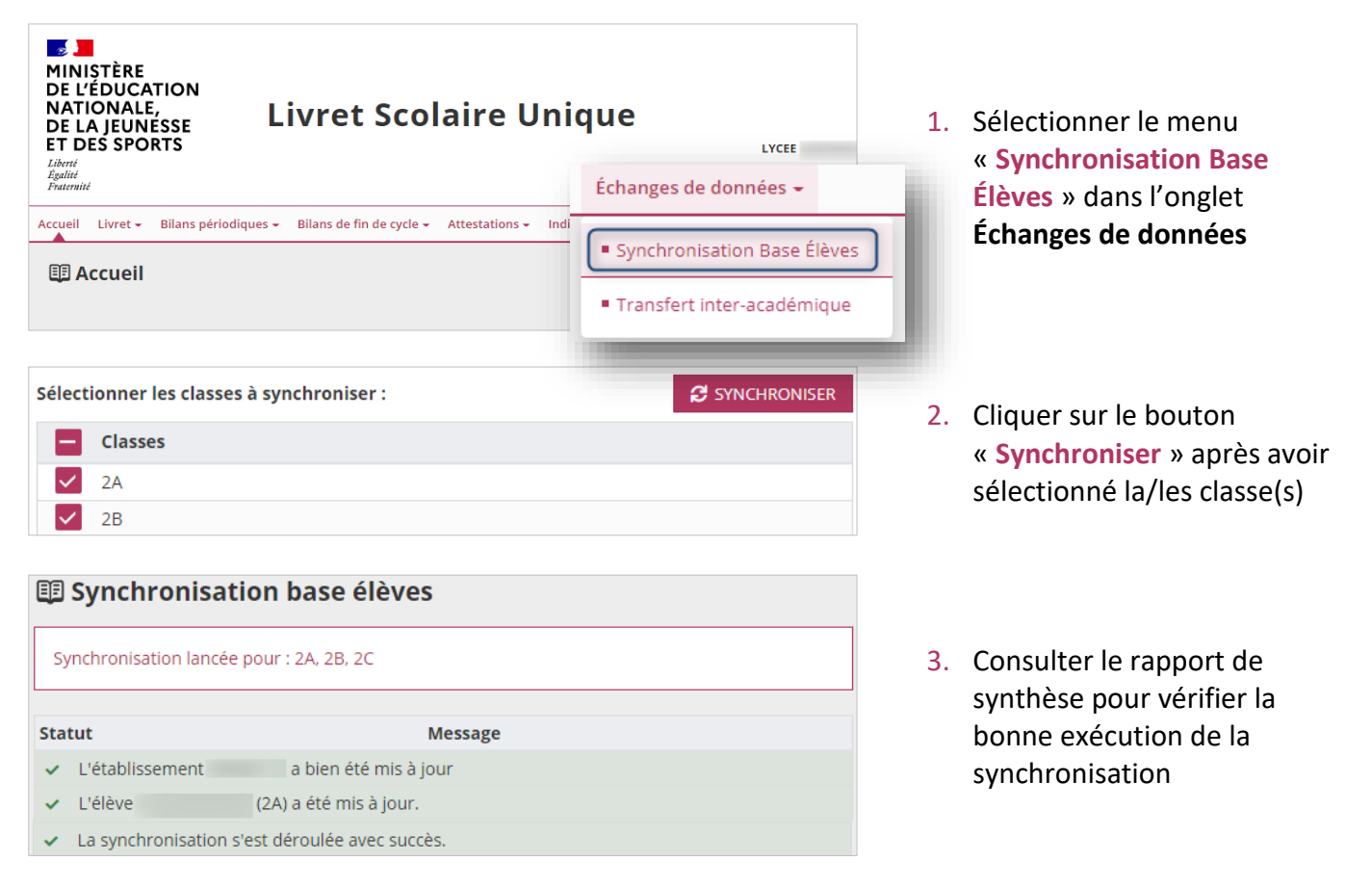

## <span id="page-0-2"></span>**2. Données des élèves mises à jour lors de la synchronisation**

Seules les données administratives des élèves sont mises à jour : nom, prénoms, date de naissance, sexe, INE.